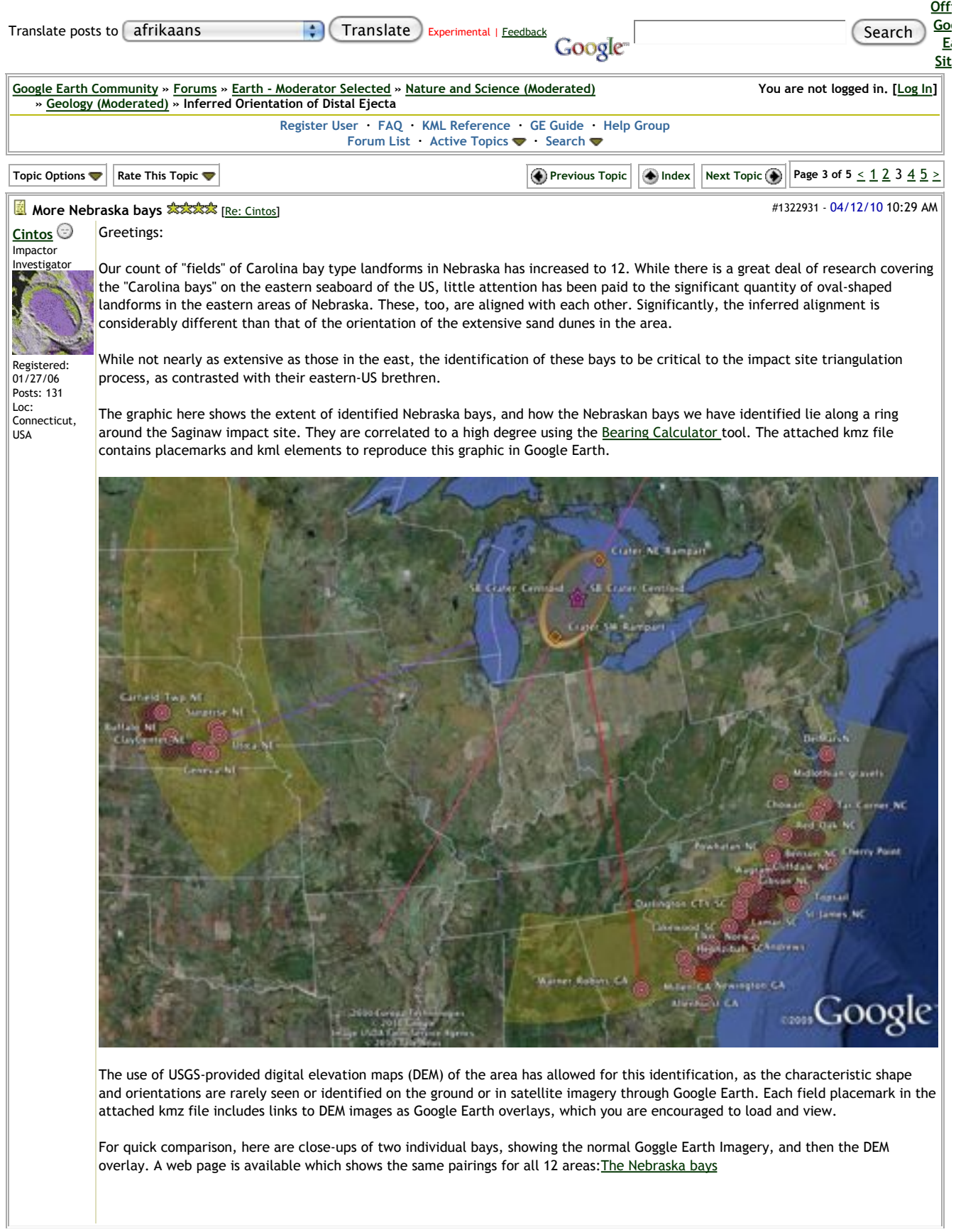

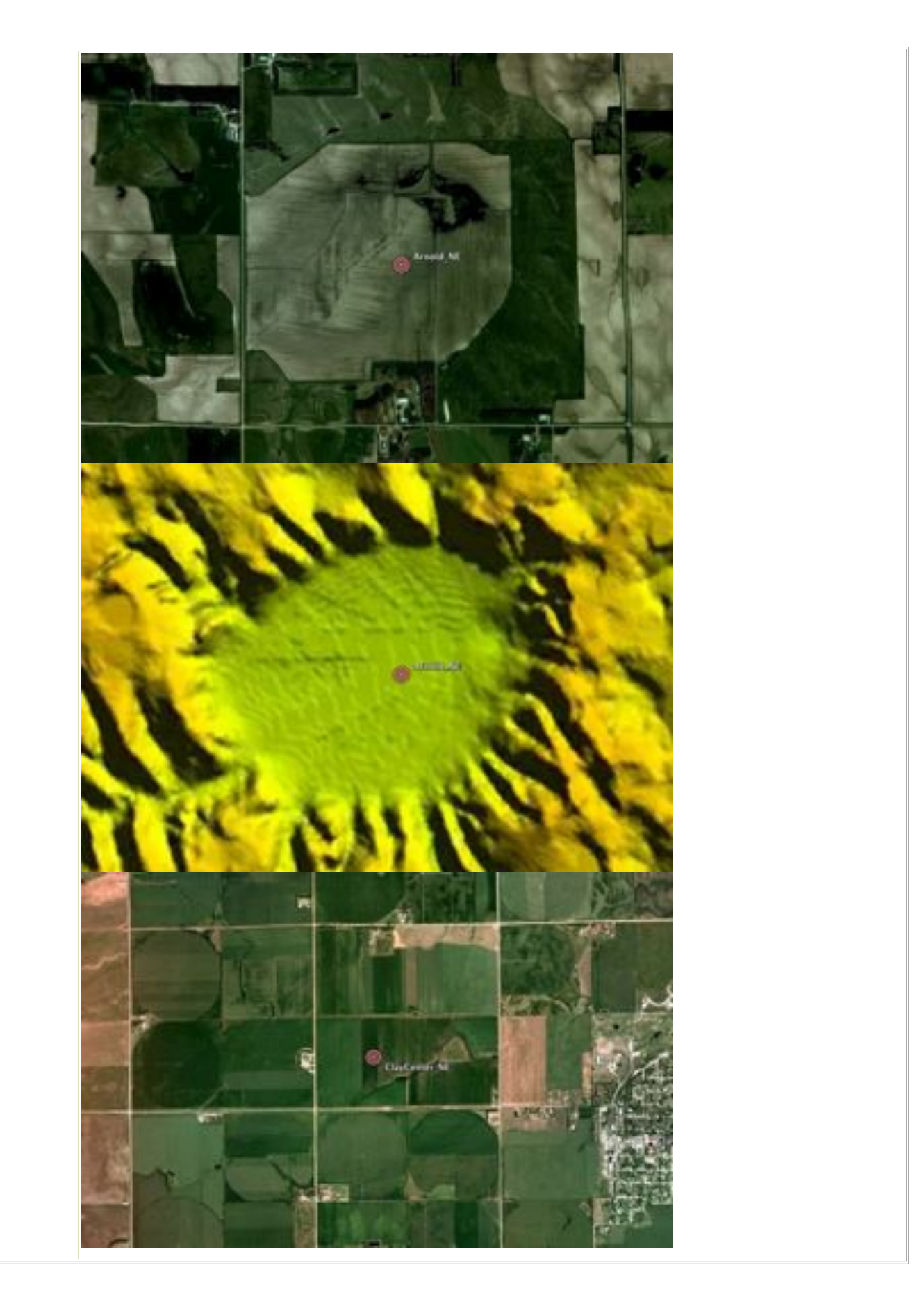

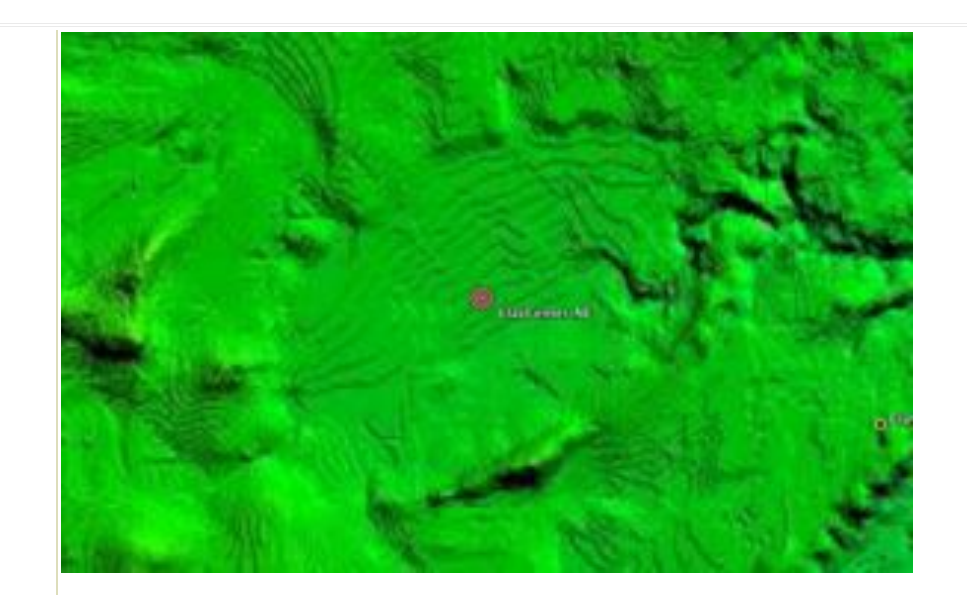

The bays are not really very deep, of course. The color ramp DEM images are run with the elevation exaggerated. The last graphic here shows an elevation profile across one of the Garfield, NE bays.

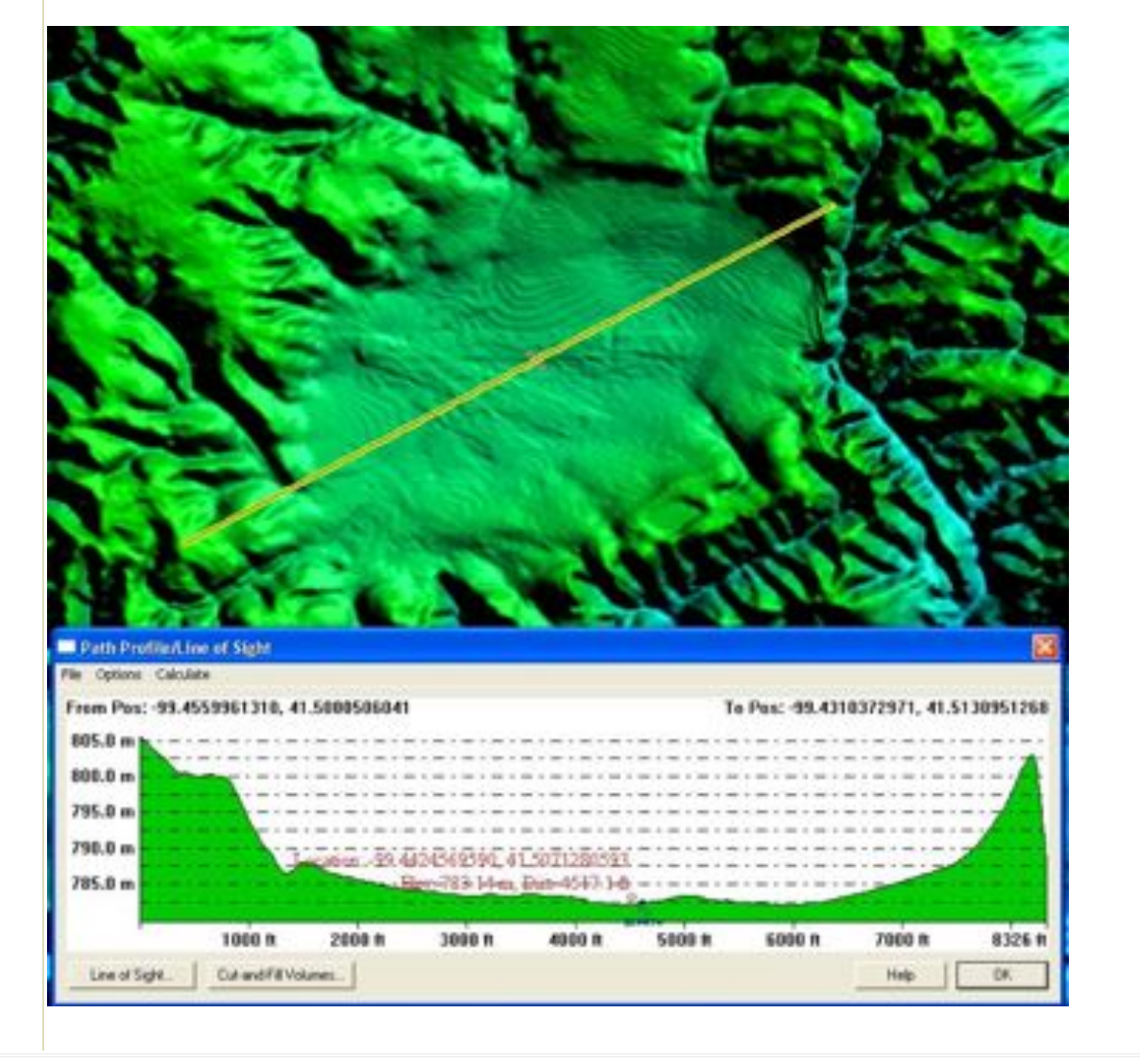

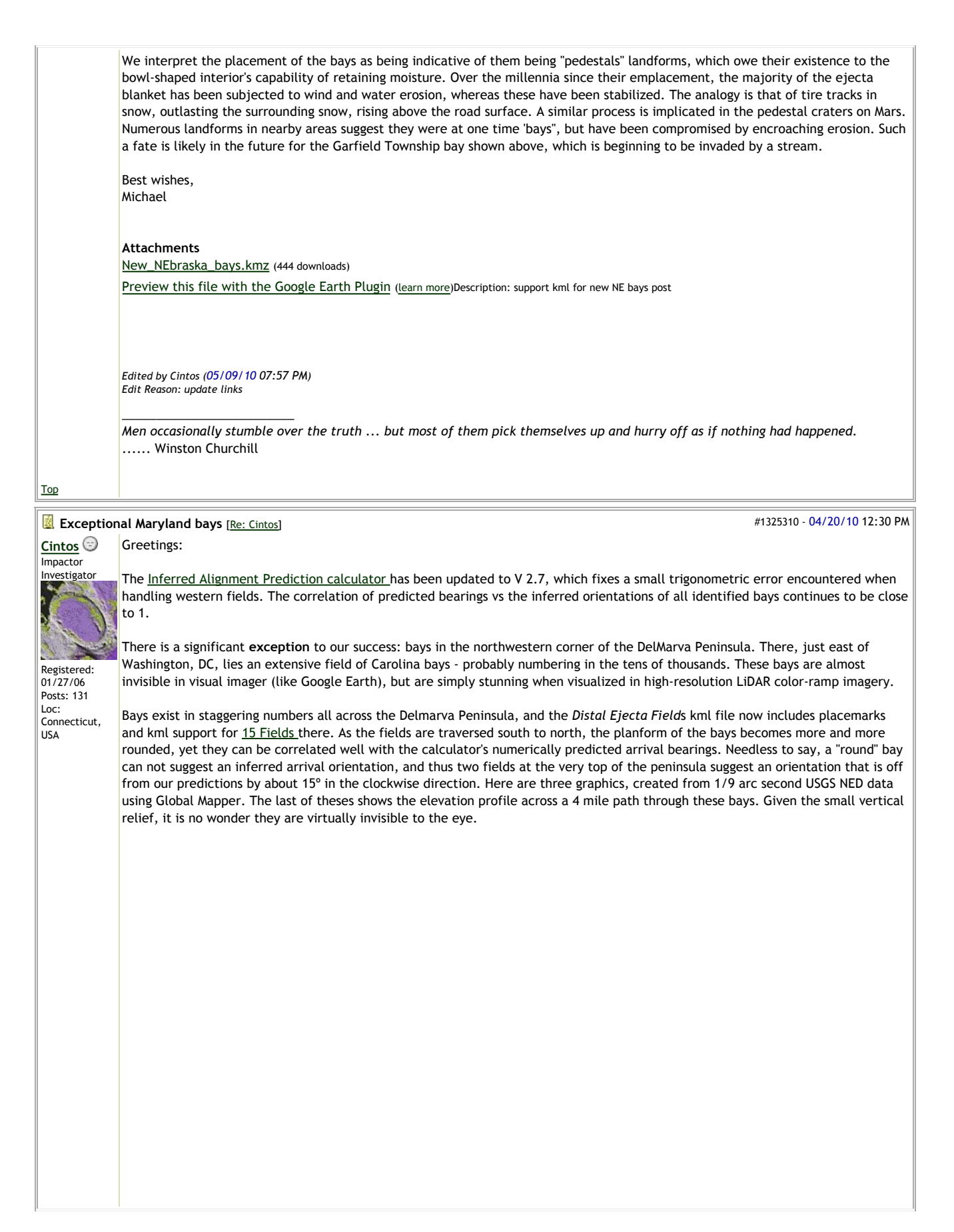

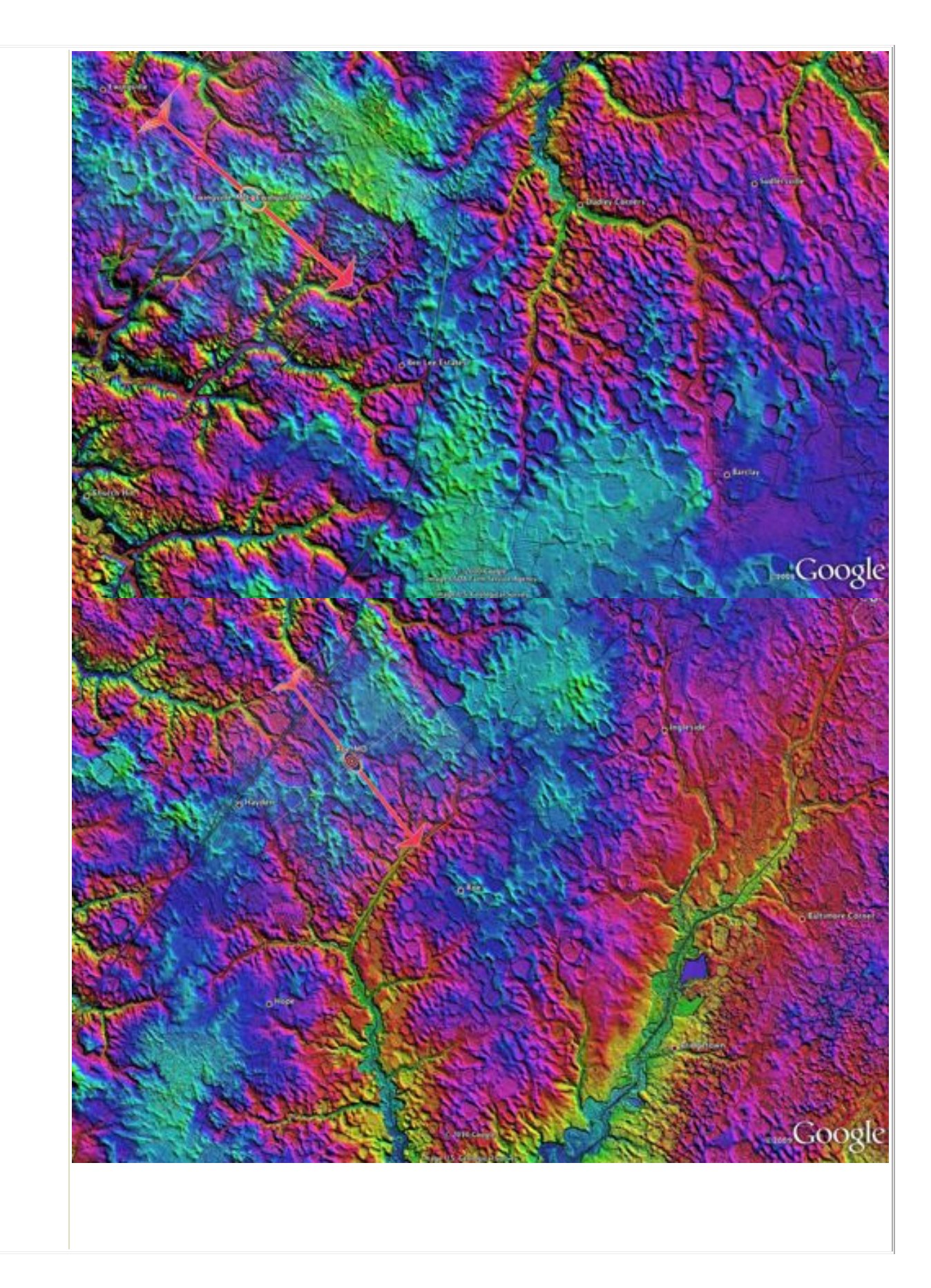

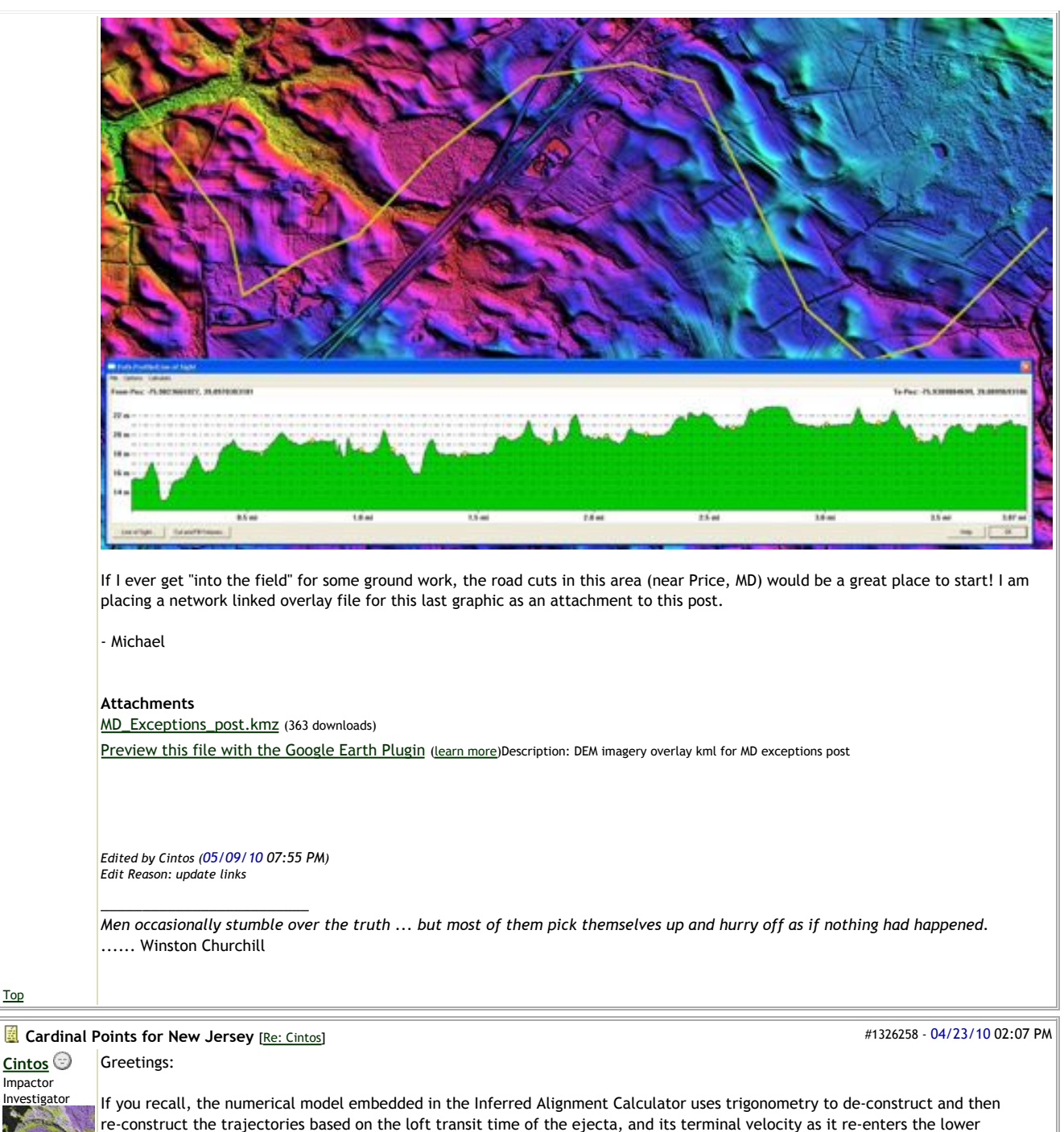

Investigato Registered:

Top

atmosphere. These trig formulas are actually different in each of the four quadrants of the compass cardinal points. To make matters worse, the trig functions are not well behaved when crossing the 0º, 90º, 180º and 270º. Up to now the relationship of the bays and the Saginaw site are not close to any of these, but the New Jersey sites are getting close to 90° east of the crater.

01/27/06 Posts: 131 Loc: Connecticut, USA

Our earlier solution sets, using bays in North Carolina and southward, were all approximately the same radial distance from the Saginaw focus. That allowed us to use a "loft time" parameter in the calculations. The Maryland, Delaware and New Jersey fields are breaking that model, as they are increasingly closer to the proposed impact site. Here is the graph of distances, walking clockwise around the Saginaw focus.

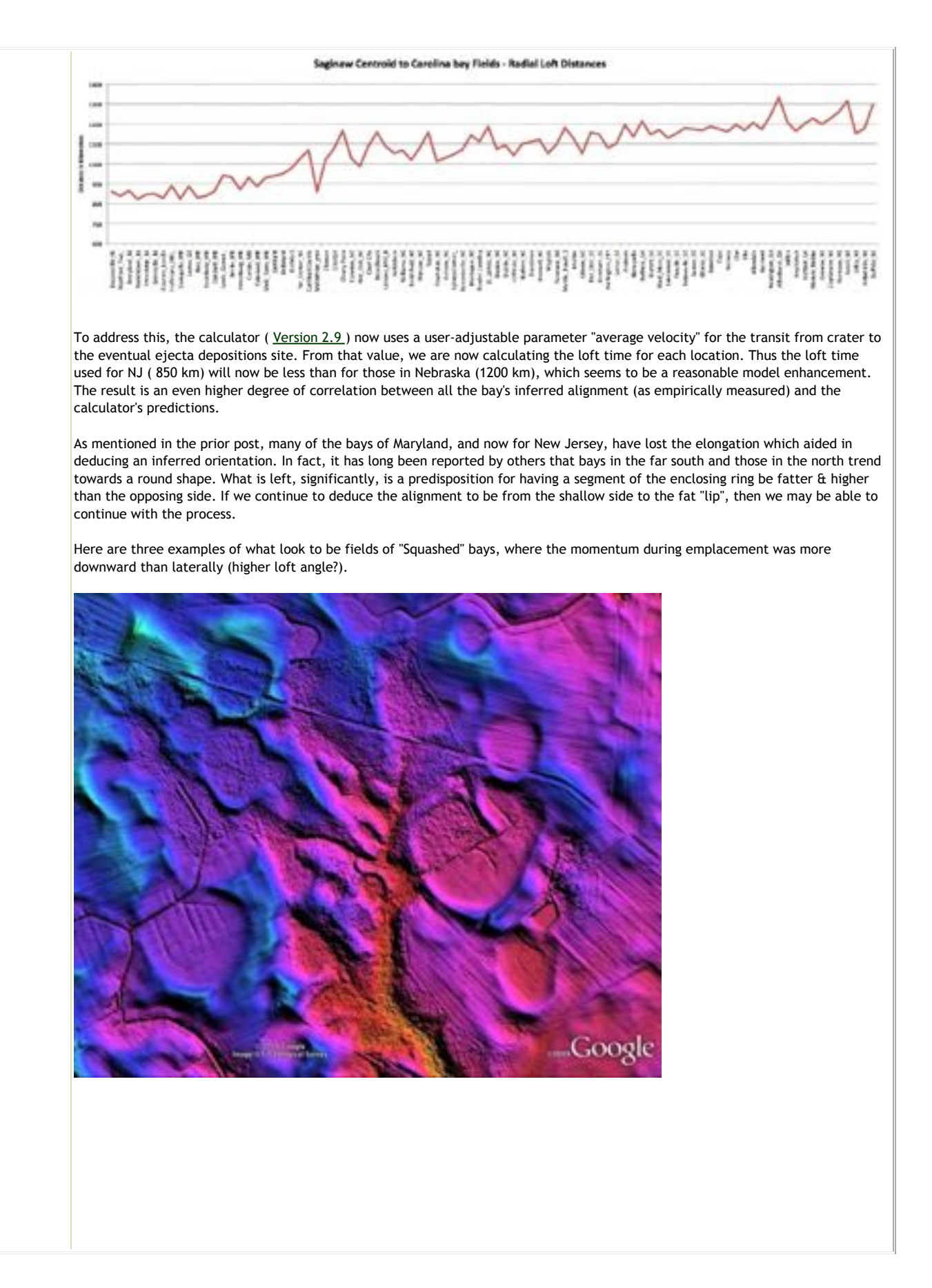

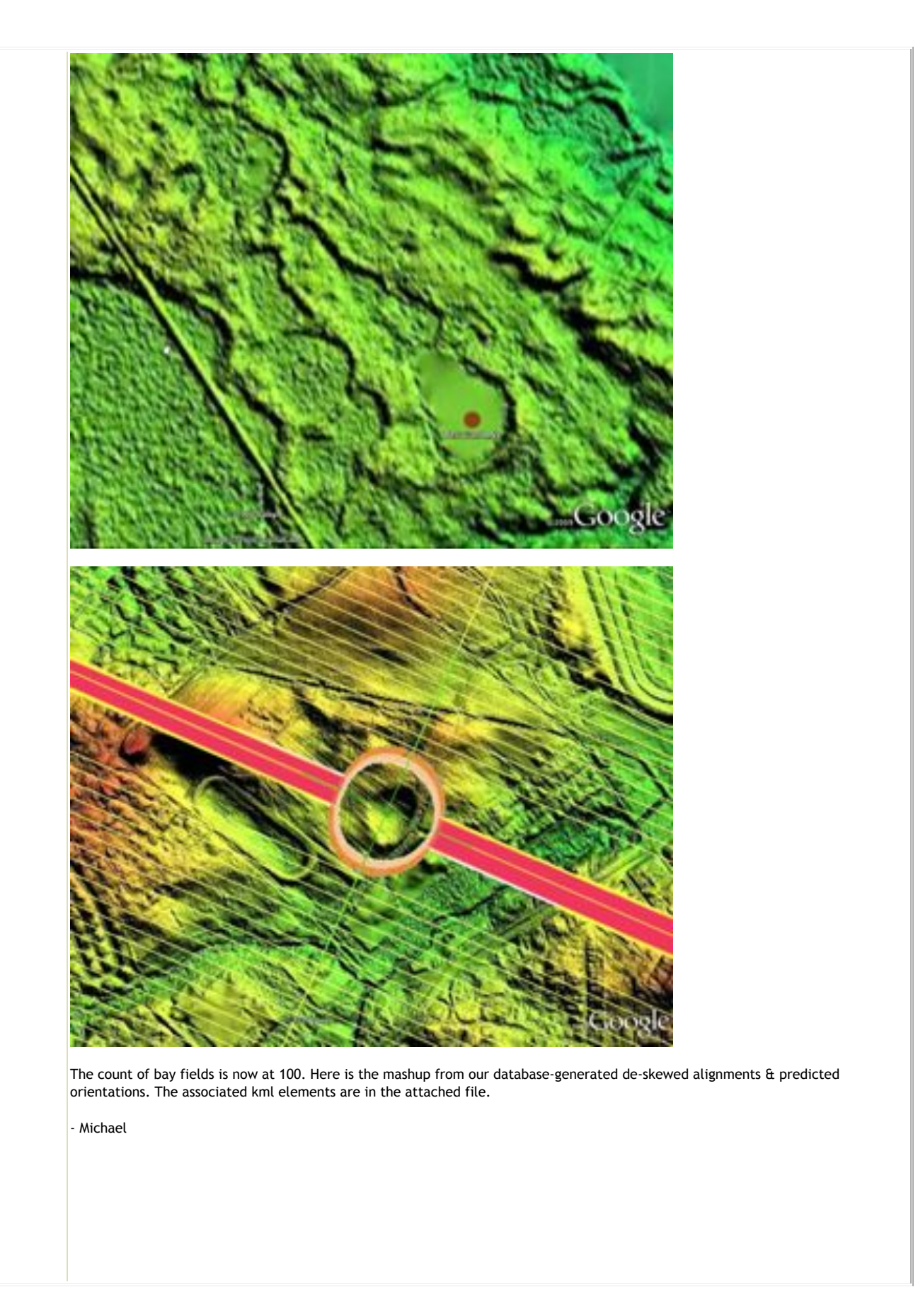

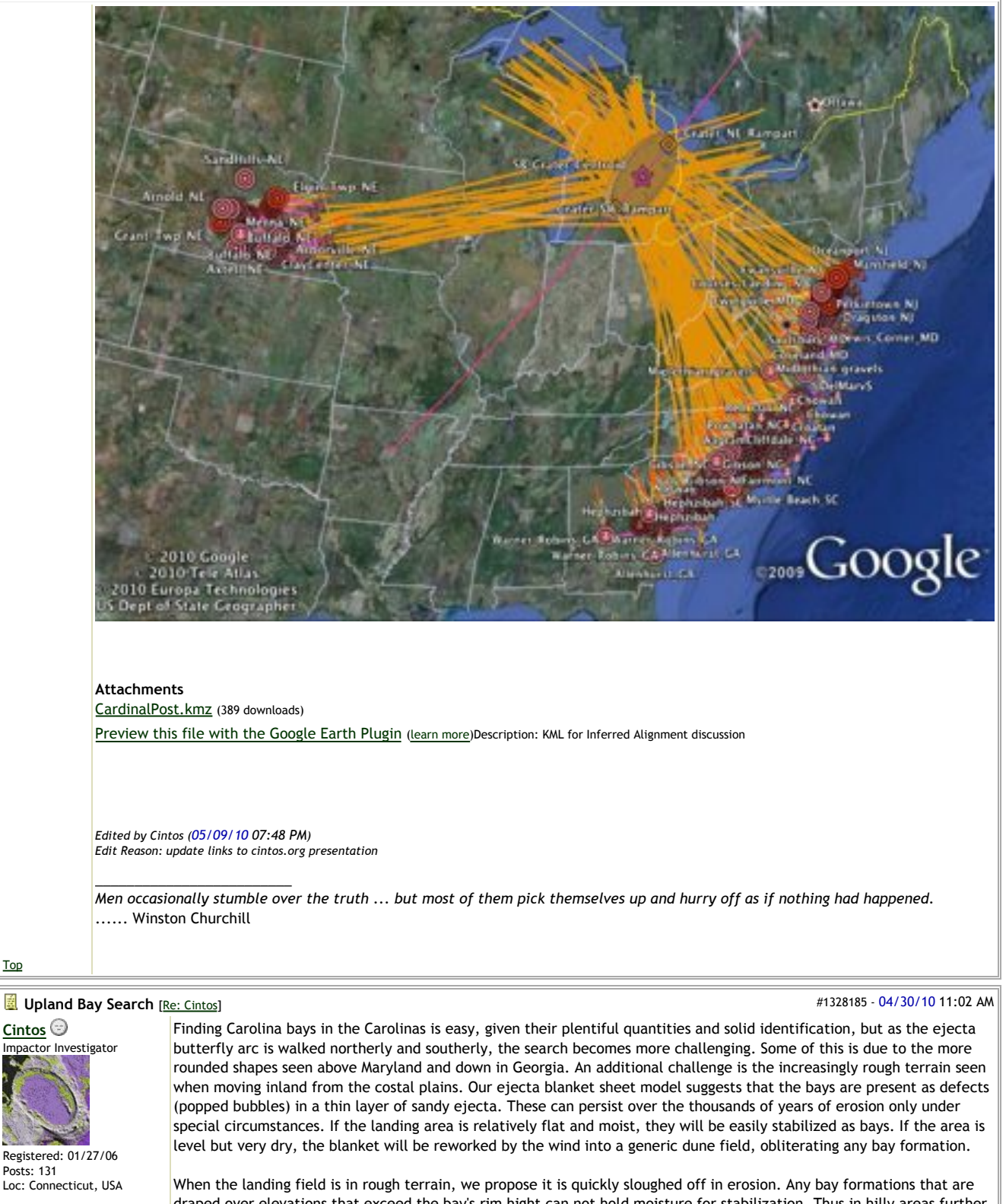

draped over elevations that exceed the bay's rim hight can not hold moisture for stabilization. Thus in hilly areas further inland on the east coast, we have pursued the search for bays by identifying areas which exhibit level terrain. These can usually seen as plateaus in the digital elevation maps (DEMs) we are using. The plateaus could be indications of a plateau extent present when the ejecta landed, or be merely the surviving remnants of a larger plateau that has been invaded by erosional valleys. In the latter case, we see that bays which once were stabilized were later compromised by encroaching erosional valleys.

Top

Here is an example of the search methodology, as applied to interior Georgia. The USGS geographic information VIEWER facility is first used to retrieve elevation data for an area.The retrieved data files are loaded into the Global Mapper GIS tool for display in a Color-Ramp image. The full "Thompson" 100K block, with three circles highlighting areas that look to be flat enough to suport bay formation and survival is shown below.

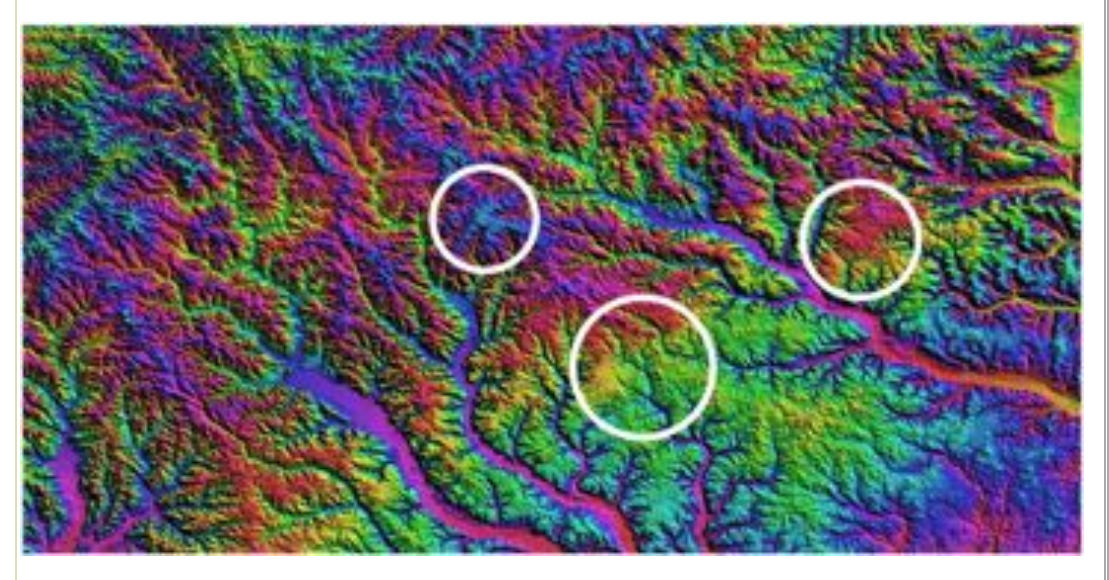

Zooming in to higher resolution view reveals the presence of oval landform shapes in the smooth surface areas. Another level of zoom, below, brings out more of these details. The Global Mapper elevation profiling tool is used to identify the terrain and validate the bowl-shaped nature of a Carolina bay possibility.

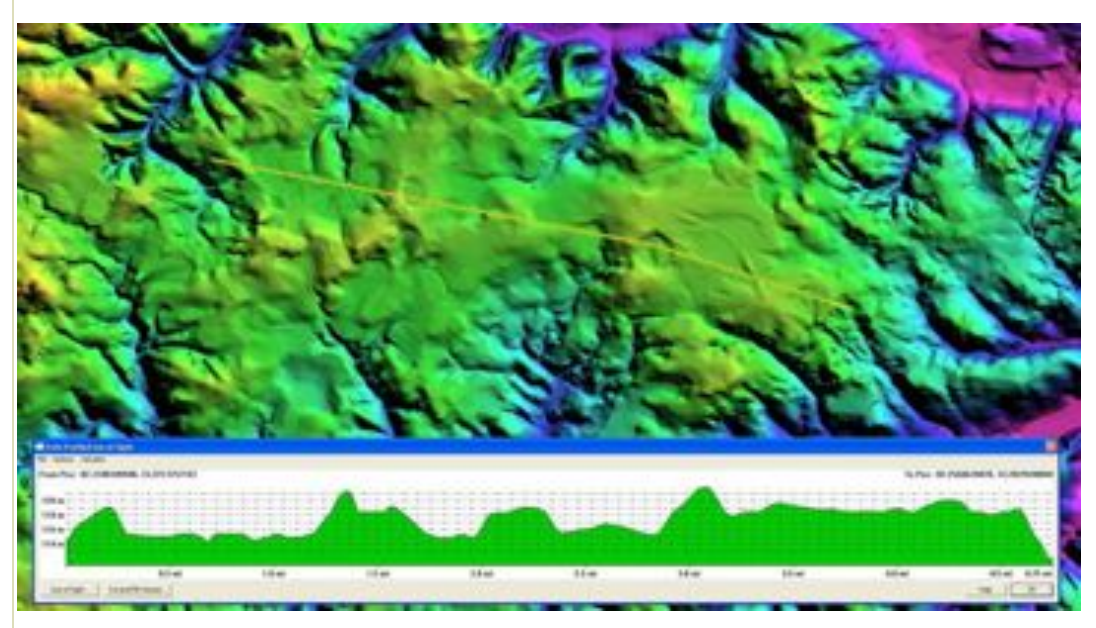

Global Mapper can export the color-ramp DEM image as a set of coordinate indexed Google Earth kmz layers. These are imported into Google Earth, where they are used to enhance the normal visual imagery. Once in place, each depression can be evaluated against the visual imagery of the location, to verify if a bay planform is present. If a correlation is found, the site can be tested with the Inferred Orientation Calculator, which will create a set of reference kml for Google Earth display and further correlation. You may note from the image above that several full-rimed ovals are present, and all exhibit roughly the same NNW to SSE orientation. Also apparent are indications of man-made drainage ditches cut into the center of several to drain them. Using Goolge Eart's imagery, and in this case, historic black and white imagery (1999), the array of aligned bay landforms is readily apparent.

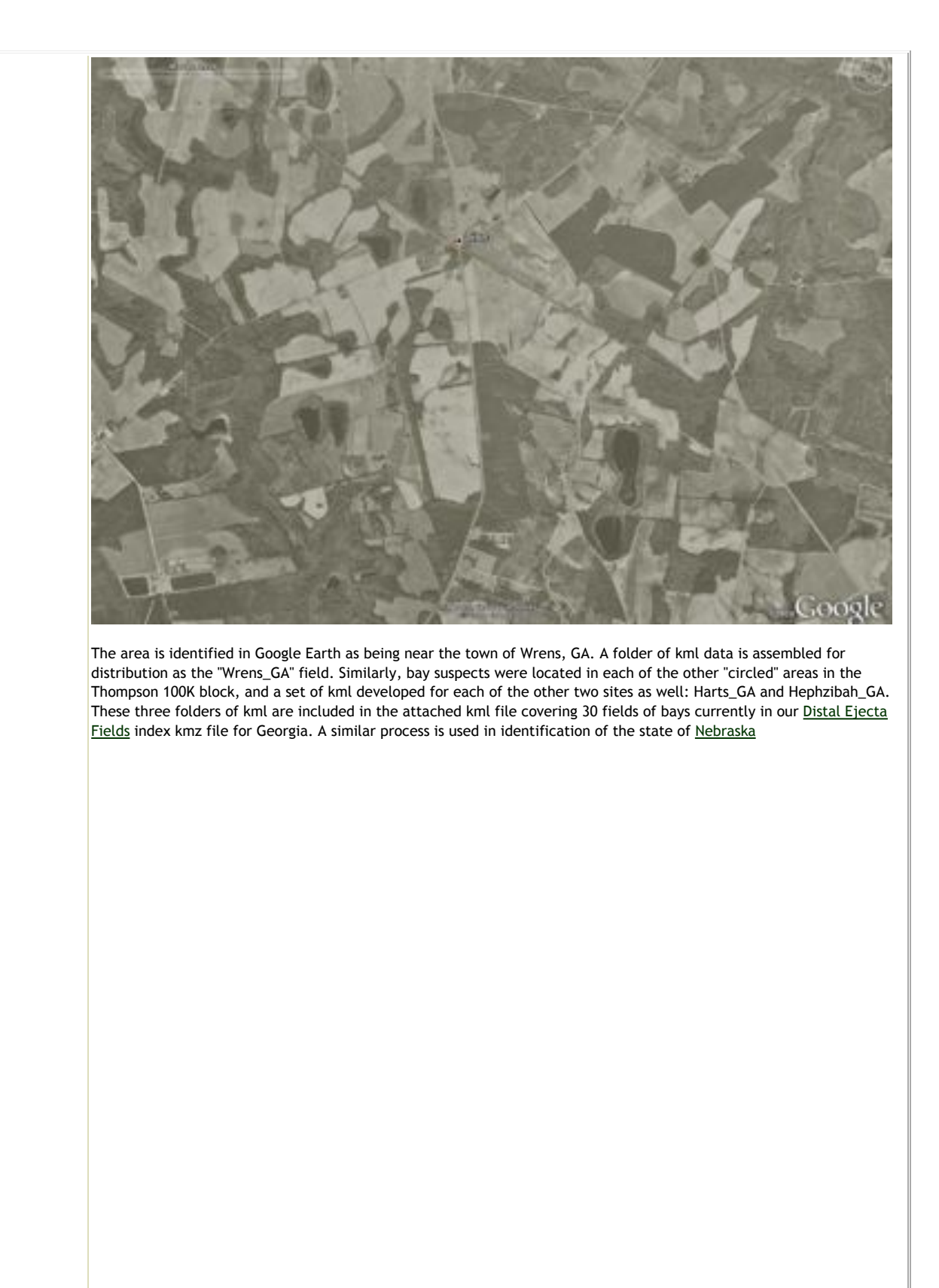

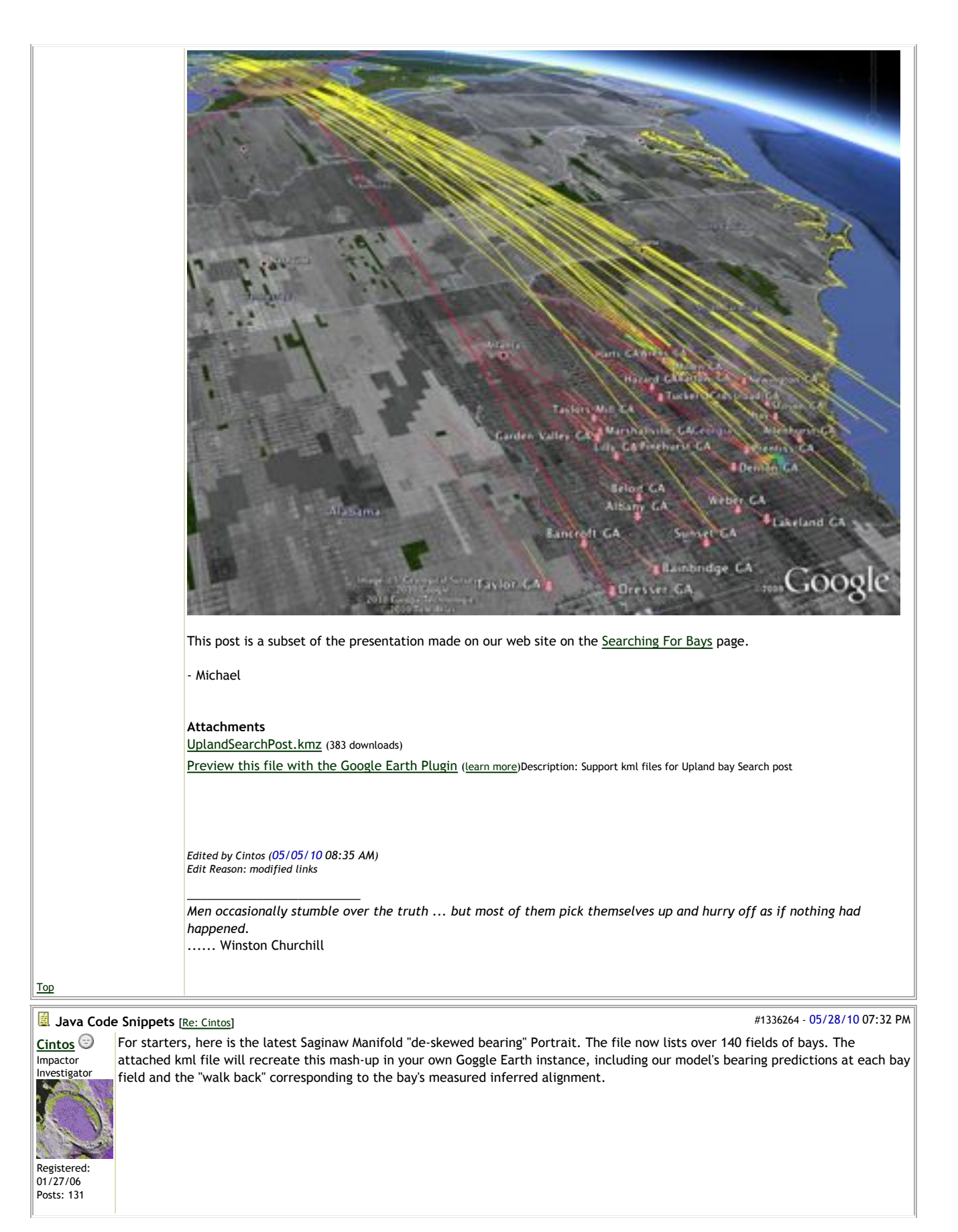

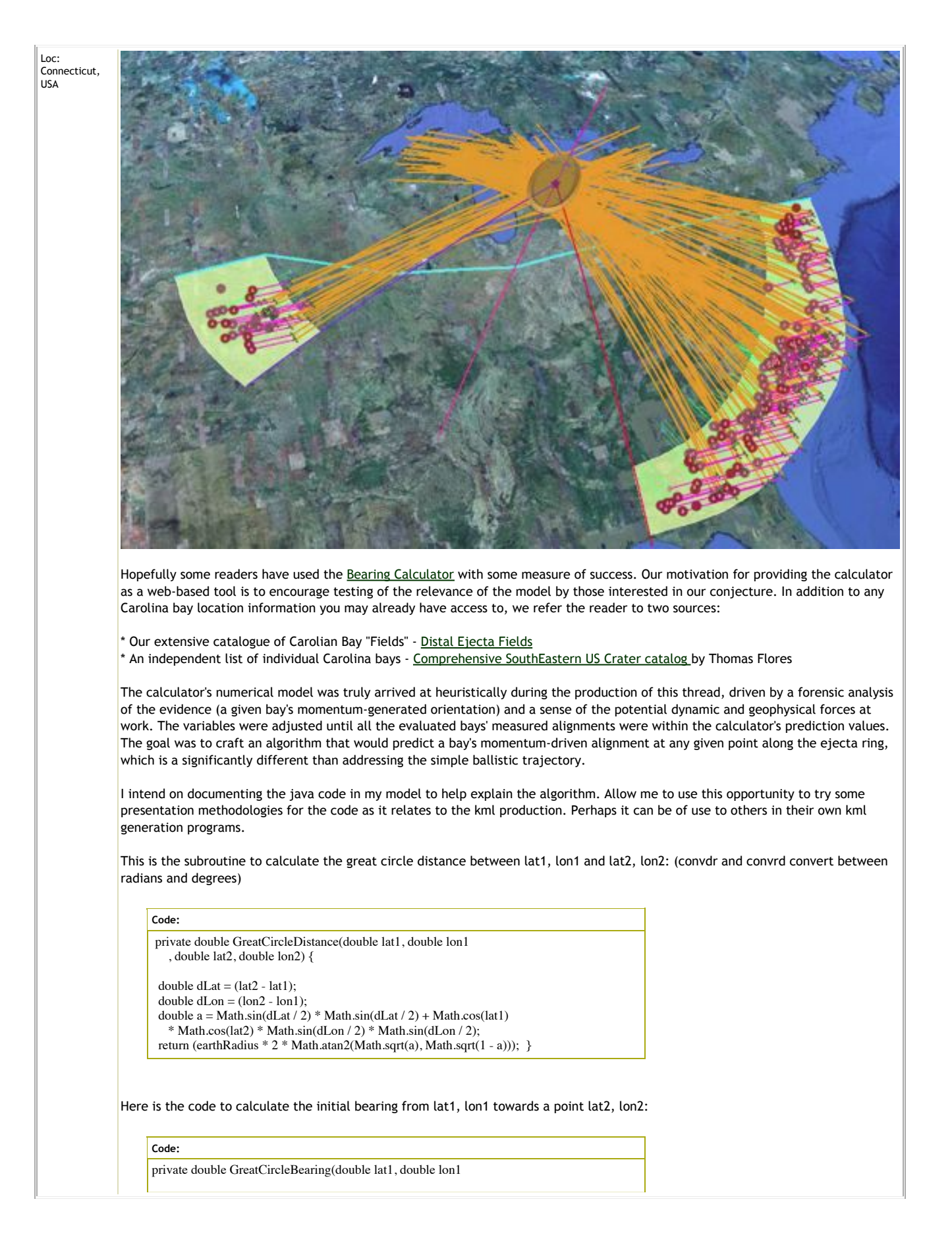

 , double lat2, double lon2) { double  $d$ Lon =  $(lon2 - lon1)$ ; double y = Math.sin(dLon) \* Math.cos(lat2); double  $x = Math.cos(lat) * Math.sin(lat2) - Math.sin(lat1)$  \* Math.cos(lat2) \* Math.cos(dLon); double Bearing =  $180 + (Math.atan2(y, x) * convrd);$  return (Bearing \* convdr); } Here is a set of code to create a Google Earth path "linestring" kml element from the *forepoint* out a *distance* km, following the initial *bearing* degrees. **Code:** private String GEpathFromBearing(double foreLat, double foreLon, double bearing, double distance) { final String startKML = "<LineString> <tessellate>1</tessellate> <coordinates>"; final String endKML = "</coordinates> </LineString>"; double farLat = Math.asin(Math.sin(foreLat) \* Math.cos(distance / earthRadius) + Math.cos(foreLat), Math.sin(distance / earthRadius) \* Math.cos(bearing)); double  $far Lon = fore Lon + Math.atan2(Math.sin(bearing))$  \* Math.sin(distance / earthRadius) \* Math.cos(foreLat) , Math.cos(distance / earthRadius) - Math.sin(foreLat) \* Math.sin(farLat)); String foreCoord = foreLon\*convrd + "," + foreLat\*convrd + ",0 "; String  $farCoord = farLong * convert + "," + farLat * convert + ", 0",$ return (startKML + foreCoord + farCoord + endKML): } Rather pedestrian stuff. The next one is more Google Earth kml "exotic" . Returns a sting of kml to place a copy of our *Bearing Arrow* overlay at a bay site given *lat*, *lon* and *rotation*, with inputs in radians. In the caclulator, this places the bearing arrow properly rotated to reflect the predicted arrival bearing at the bay location. The math identifies the the required points for the overlay location as a 4 kilometer diagonal square using the provided placemark as the center point, by going 2 km out 45º (NE) and 225º (SW). **Code:** public String bearingArrowKML(double lat , Double lon , Double rotationValue ){ double distance =  $2$ ; /\* km for building latlon box \*/ double NELat = Math.asin(Math.sin(lat) \* Math.cos(distance / earthRadius) + Math.cos(lat) \* Math.sin(distance / earthRadius) \* Math.cos(45 \* convdr)); double NELon = lon + Math.atan2(Math.sin(45 \* convdr) \* Math.sin(distance / earthRadius) \* Math.cos(lat), Math.cos(distance / earthRadius) - Math.sin(lat) \* Math.sin(NELat)); double  $SWLat = Math.asin(Math.sin(lat))$  \* Math.cos(distance / earthRadius) + Math.cos(lat) \* Math.sin(distance / earthRadius) \* Math.cos(225 \* convdr)); double SWLon =  $lon + Math.atan2(Math.sin(225 * convdr)$  \* Math.sin(distance / earthRadius) \* Math.cos(lat), Math.cos(distance / earthRadius) - Math.sin(lat) \* Math.sin(SWLat)); Double rotationValueBox =  $(180 - rotationValue * convrd)$  % 360; final String kmlA = "<GroundOverlay><name>"; /\* elementName \*/ final String kmlB = "</name><description><![CDATA[Bearing Arrow Overlay <br>" + "<a href= \"http://cintos.org/SaginawManifold/BearingCalc/index.html\"> " + "Bearing Calculator V 2.9 </a> <br> © Cintos 2010 ]]></description>" + "<drawOrder>6</drawOrder><Icon>" + "<href>http://cintos.org/ge/overlays/Bearing\_Arrow.png</href>" + " <viewBoundScale>0.75</viewBoundScale></Icon><LatLonBox><north>";

/\* north lat \*/

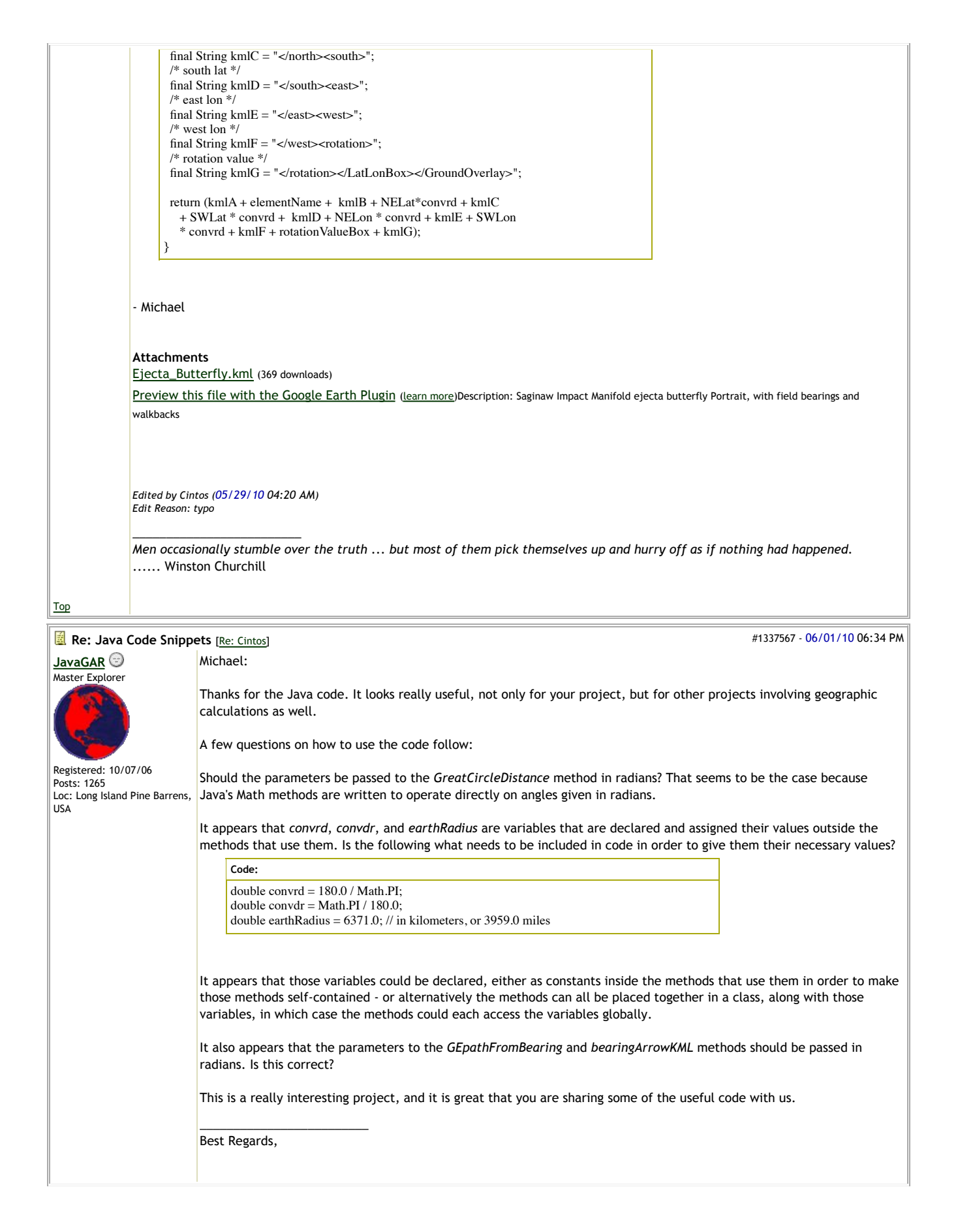

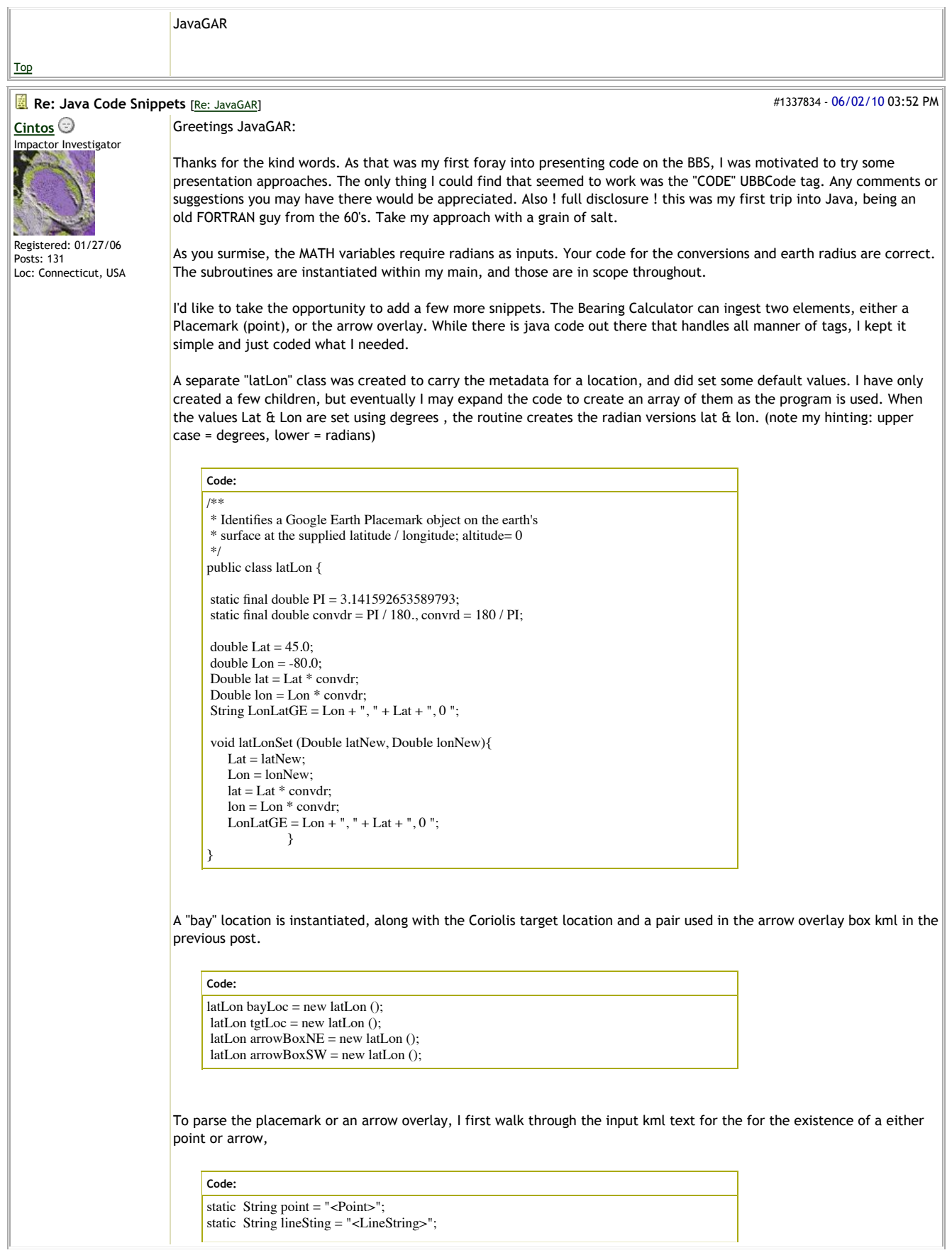

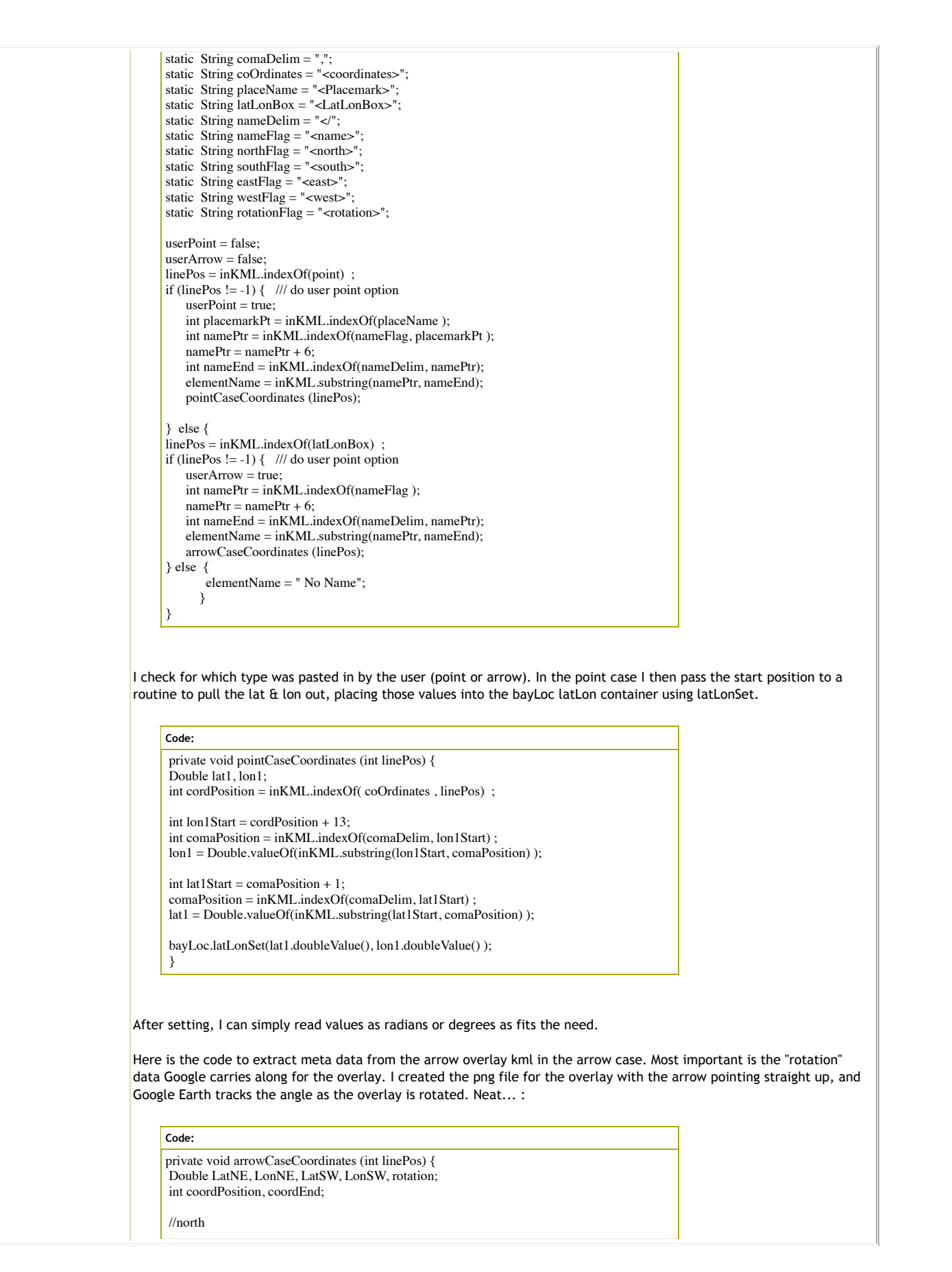

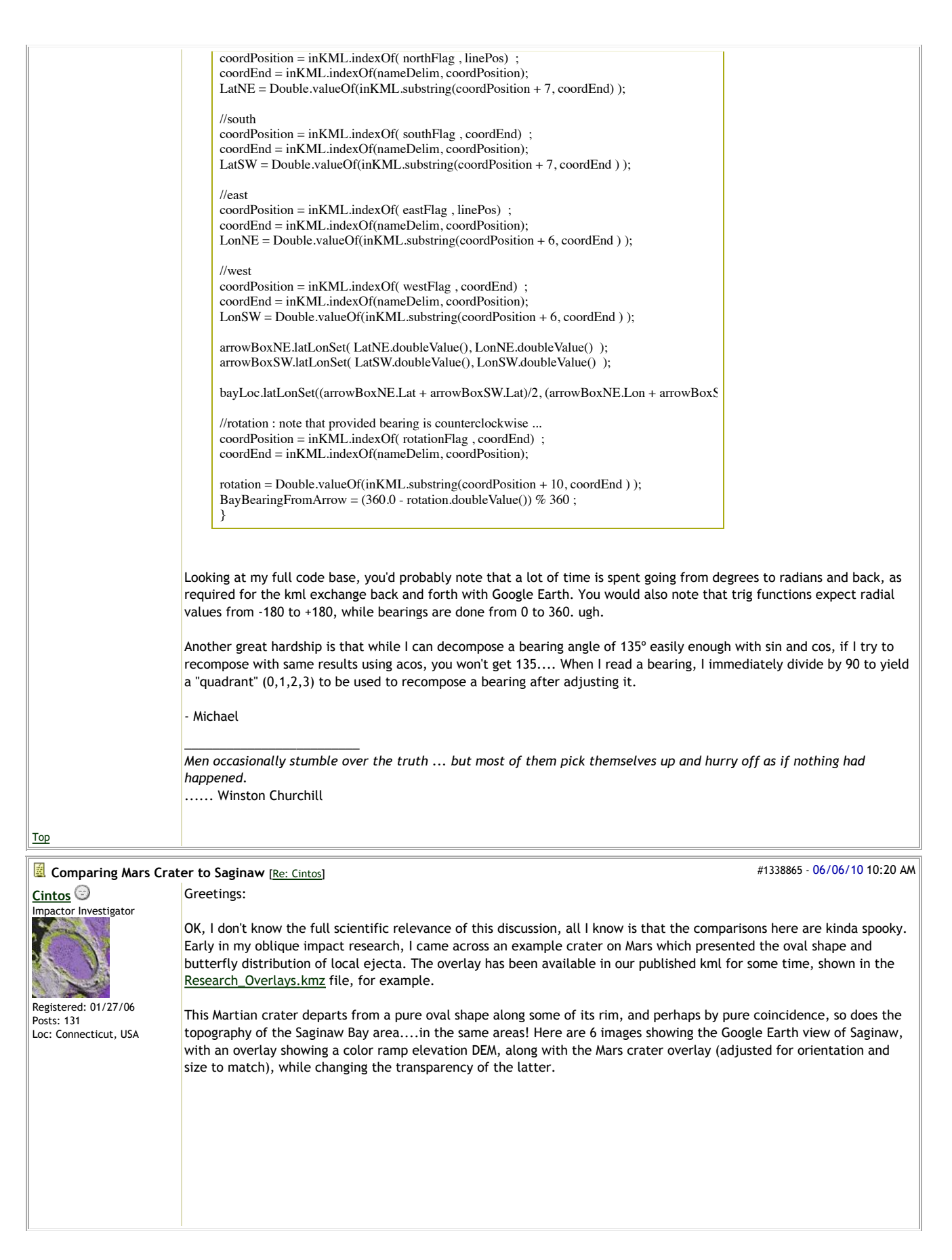

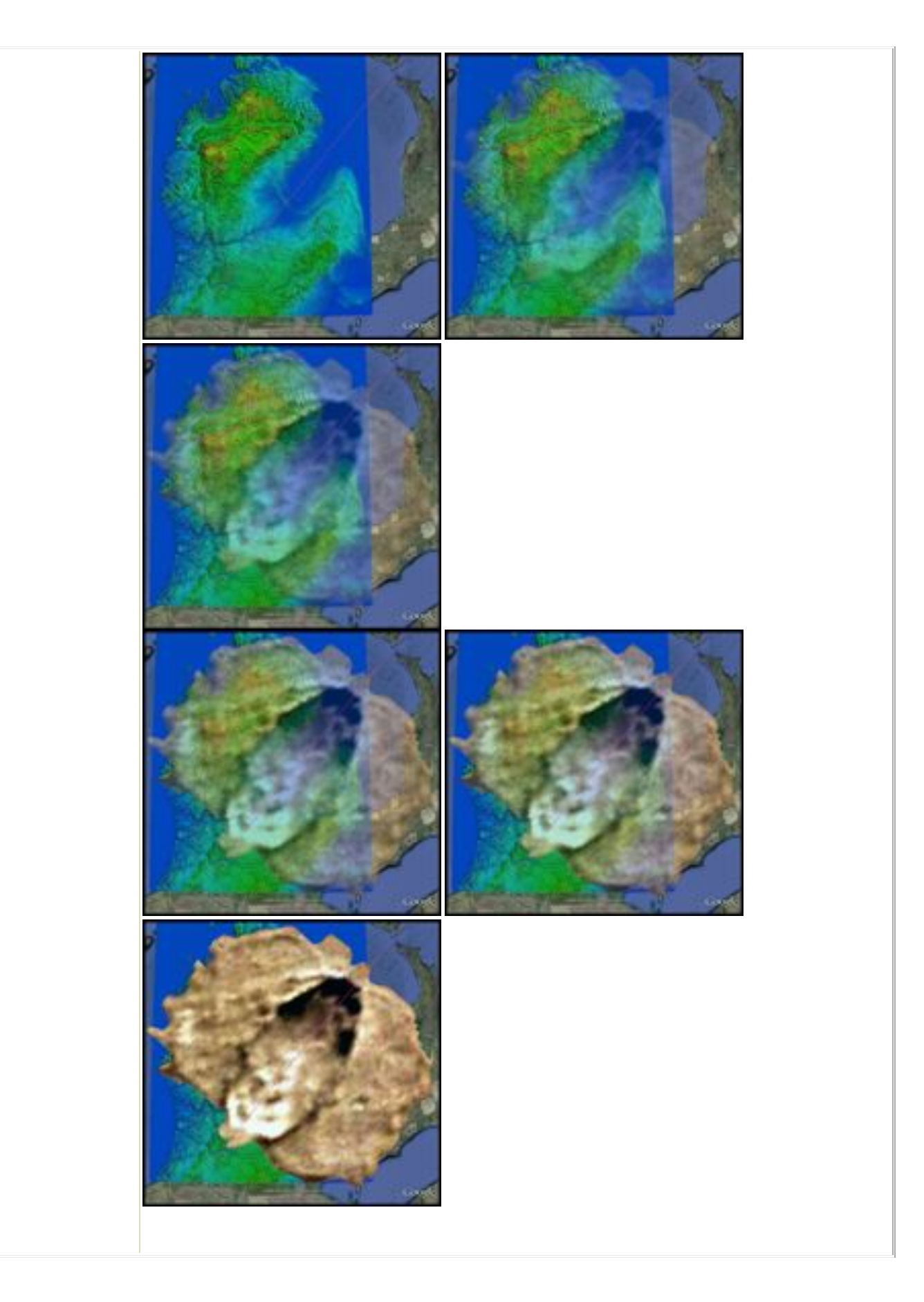

Along with the correlation along the rim, the general land mass of northern lower peninsula seems to bear the traces of the ejecta spray. Lake Huron, of course is excised by the glacial flow known to have passed thought that area. Note how the Mars flow stops "at" the northern Lake Erie shoreline... Certainly, just a coincidence.

Another comparison can be seen in the Lake Huron bathymetry overlay (courtesy NOAA), when compared with the Mars overlay. One characteristic of shallow, oblique impact craters is that the deepest excavation is right at the uprange opening of the crater. Here, that aligns with the Bay City Basin.

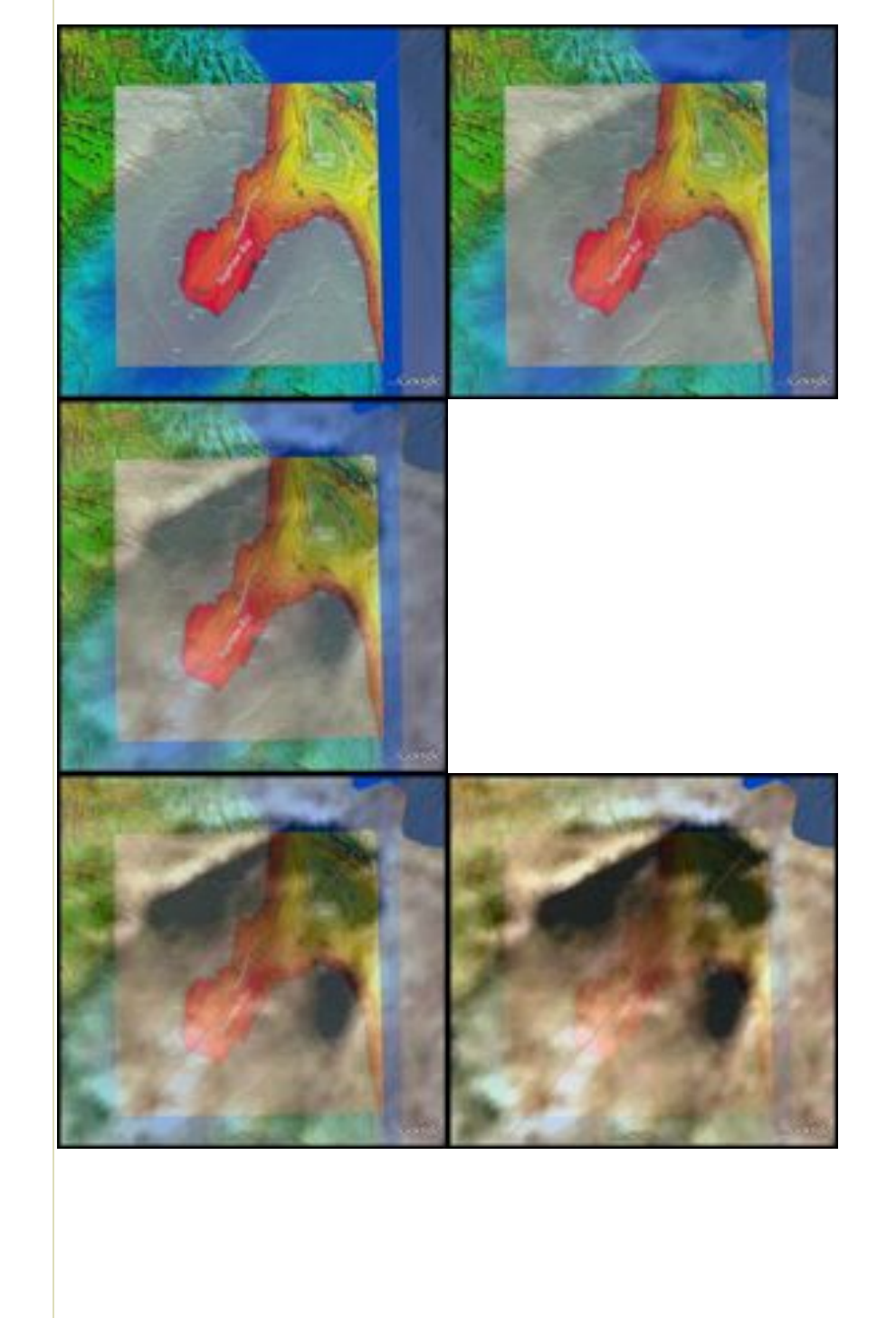

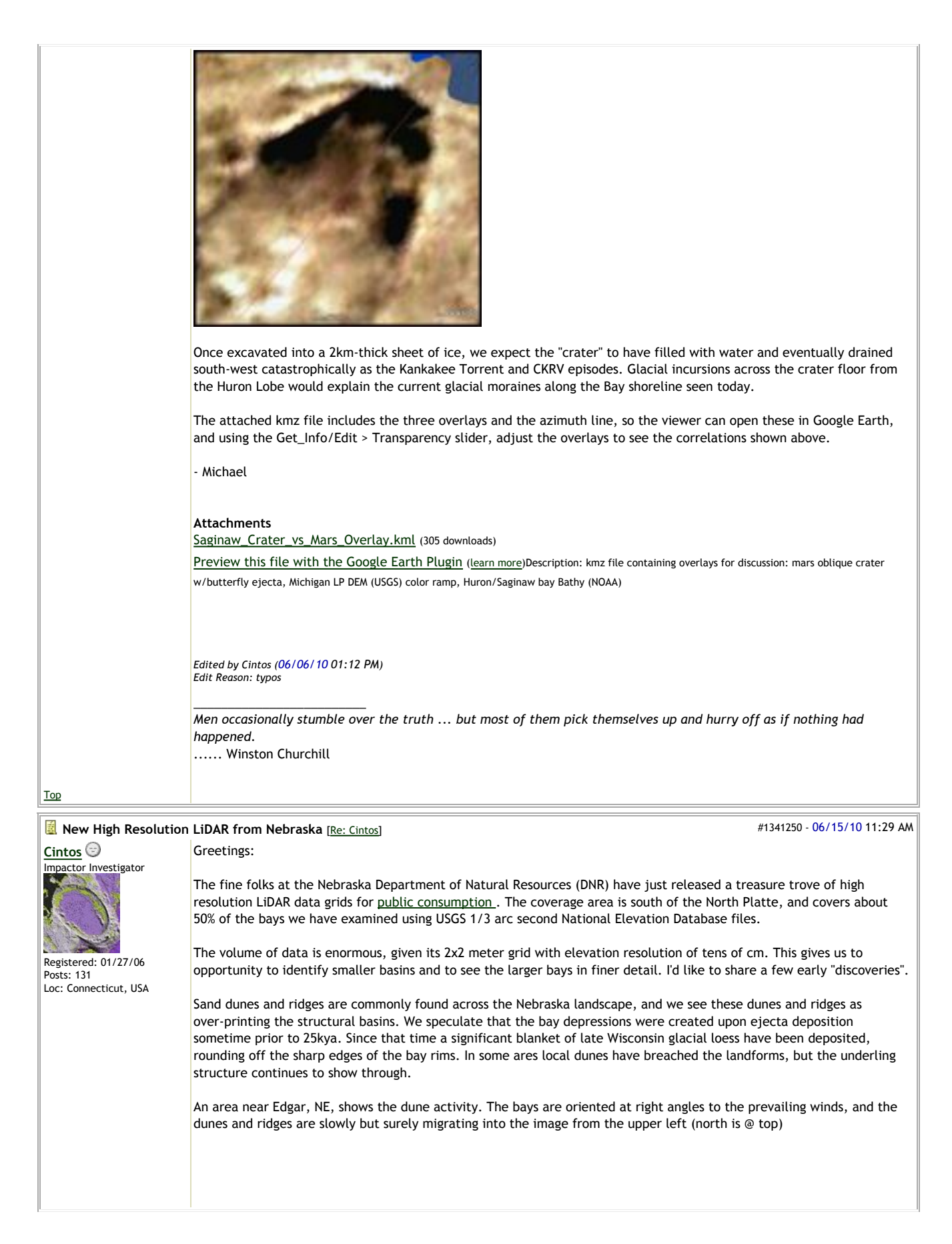

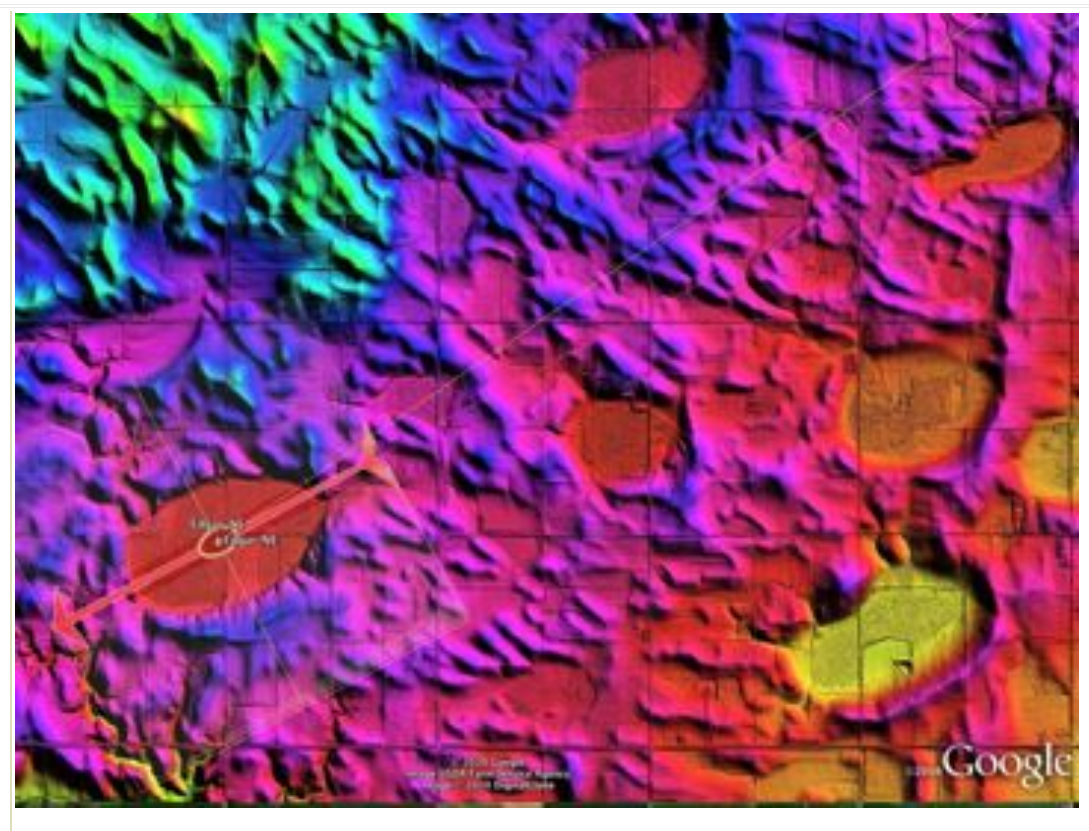

We speculate that much of the sand in the Nebraska Sand Hills was originally deposited as distal ejecta during the Saginaw Manifold, but has been compromised by this activity over the past 25 thousand years.

We view this next local with great interest. The Nebraskan bays have been overlain by many meters of late Wisconsin loess, rounding off the edge of their rims. In the Campbell area, there are two bays that have been eroded at one end by a stream, which removed the loess and exposes some of the original rim. This site would be an excellent candidate for additional ground research.

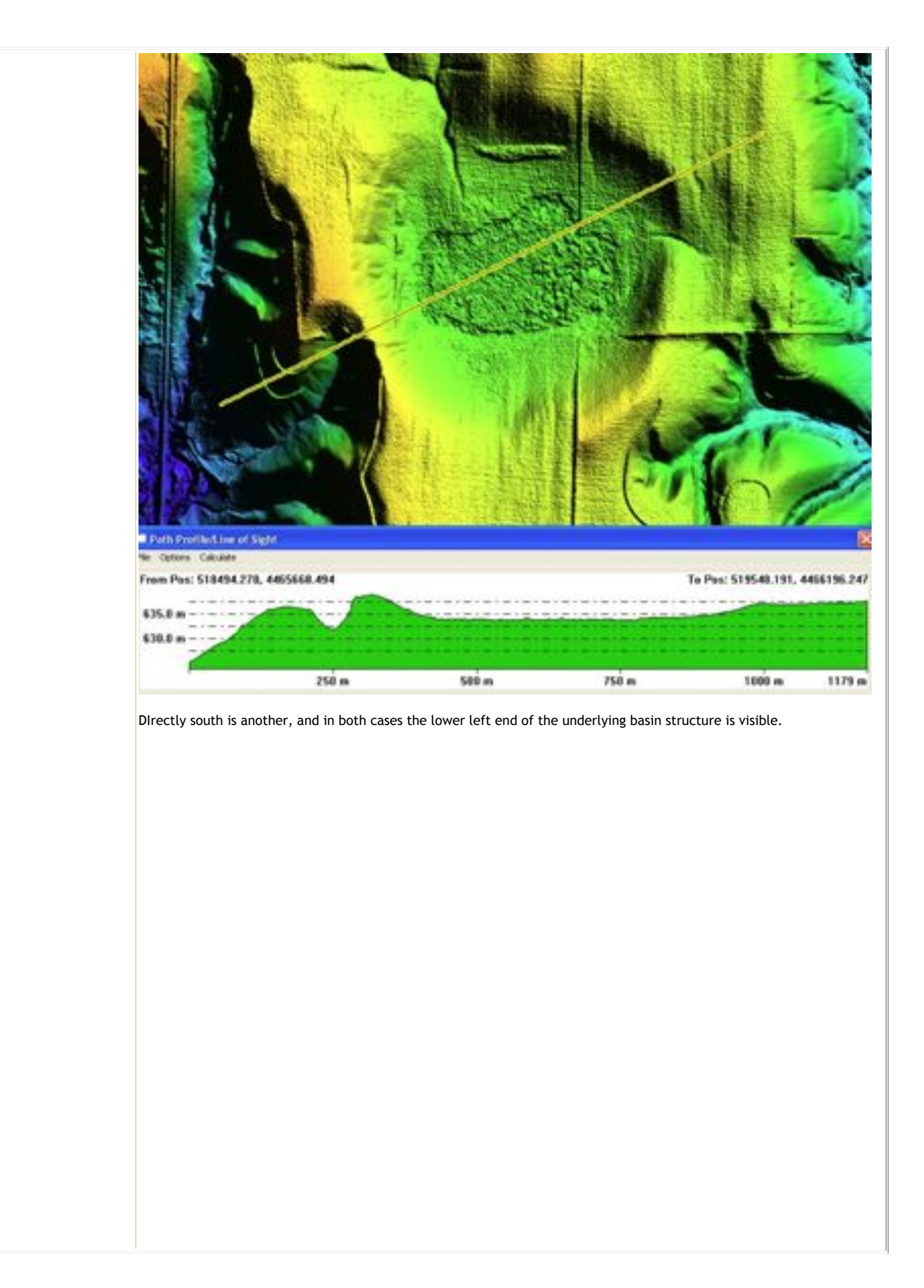

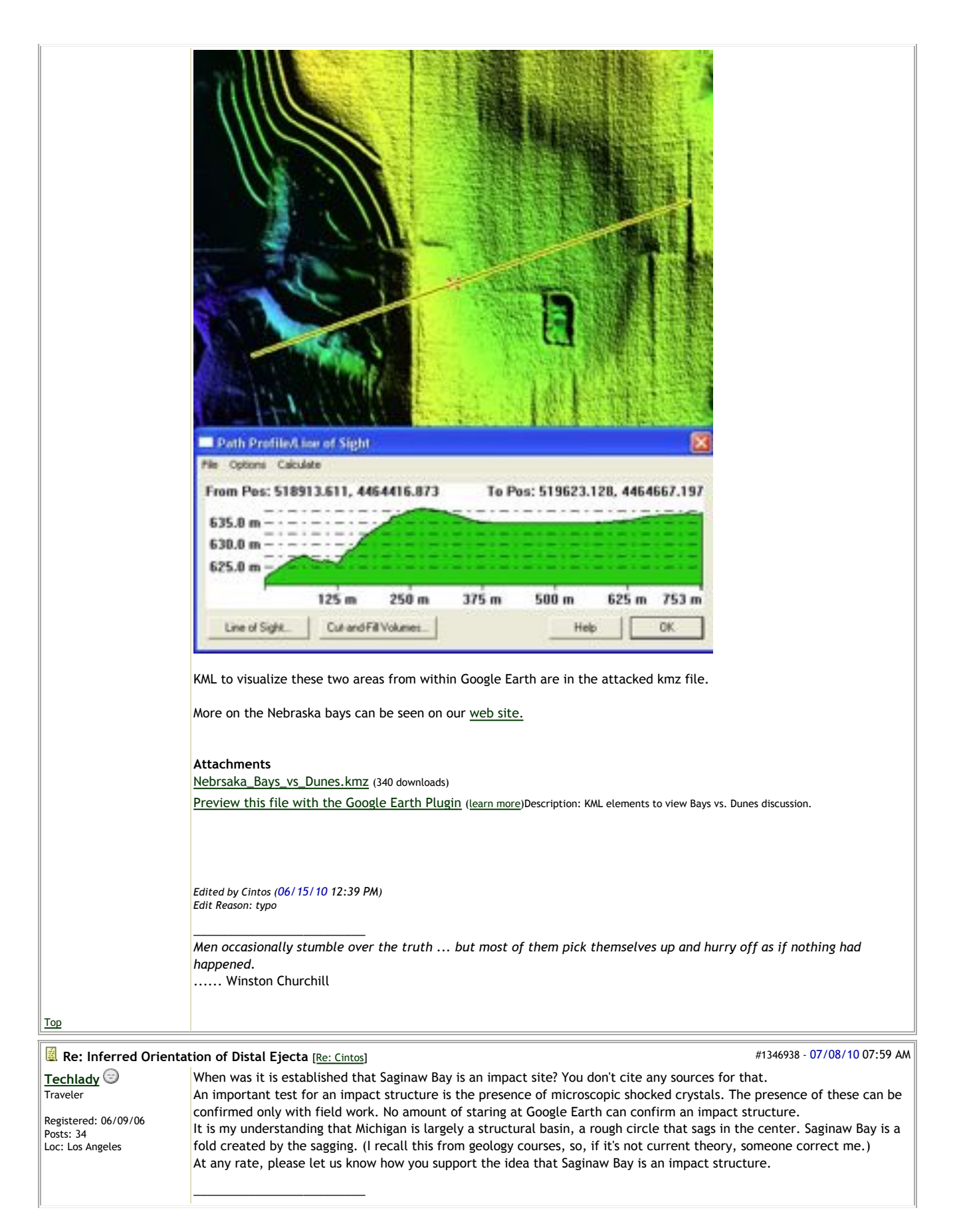

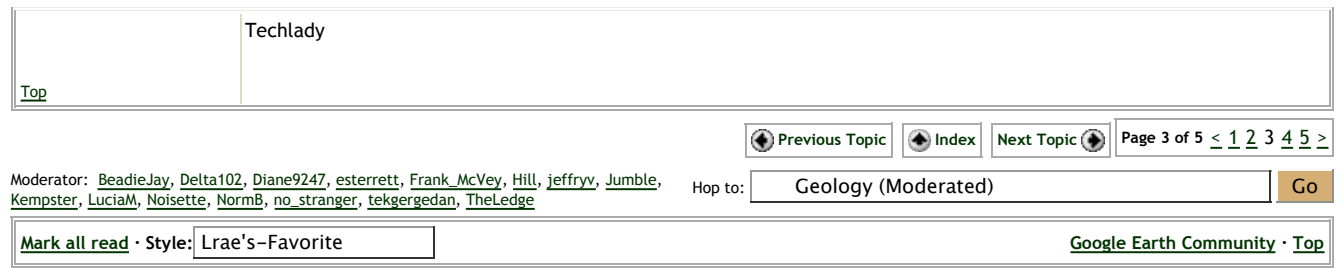

Powered by UBB.threads™ 7.5.6p2